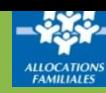

Ma Caf Code postal

RECHERCHER

**Mon Compte Partenaire vous permet de bénéficier des services proposés par [www.caf.fr](http://www.caf.fr/)**

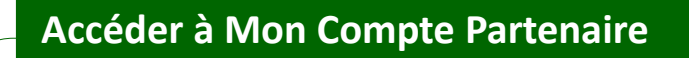

Sur la page d'accueil de l'Espace Partenaires, dans la barre de menu verte, cliquez sur l'icône **Mon Compte Partenaire.**

ALLOCATAIRES PARTENAIRES PRESSE ET INSTITUTIONNEL

caf•fr **MFNU** 

# **Se connecter à Mon Compte Partenaire et accéder au service Offre bailleurs**

# **C'est votre première connexion :**

1. Renseignez vos identifiants fournis par la Caf et cliquez sur **« Connexion »**

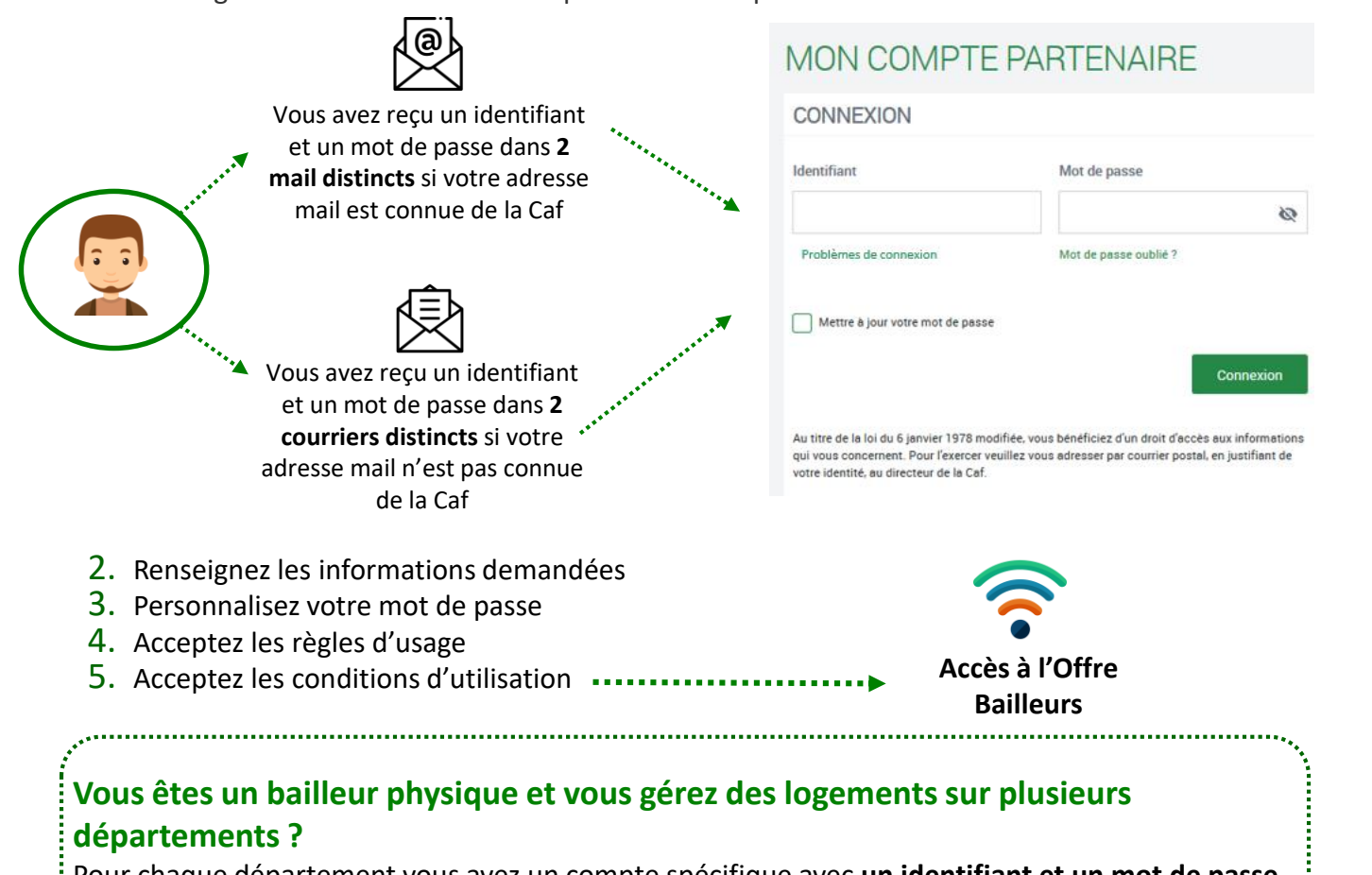

Pour chaque département vous avez un compte spécifique avec **un identifiant et un mot de passe. Le numéro utilisateur** vous permet d'associer un identifiant avec le mot de passe correspondant. **Il vous sera demandé d'utiliser une adresse mail différente pour chaque compte.**

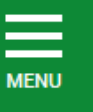

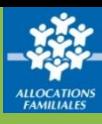

# **Vos identifiants de connexion à Mon Compte Partenaire**

### **Vous ne connaissez pas votre identifiant de connexion ? Vous avez un message d'erreur ?**

Cliquez sur le lien « Problème de connexion » et répondez aux questions qui vous sont posées : une aide en ligne vous aidera dans votre démarche.

## **Vous avez oublié votre mot de passe ou celui-ci est erroné ?**

Cliquez sur le lien « Mot de passe oublié ». Après avoir saisi votre adresse mail, un nouveau mot de passe provisoire vous sera envoyé.

**Attention** – Si vous ne vous êtes jamais connecté auparavant et que vos identifiant et mot de passe vous ont été envoyés par courrier, cliquez sur le lien « Problème de connexion ».

## **Vous êtes un bailleur moral et vous avez reçu vos identifiants par courrier ?**

La première personne qui se connectera avec ces identifiants sera l'administrateur pour votre organisme : consultez la fiche « Le rôle d'administrateur pour un bailleur moral ».

# **Trouver votre N° d'utilisateur**

Votre numéro d'utilisateur se trouve :

- Sur le courrier/mail vous indiquant votre identifiant ou votre mot de passe provisoire
- Sur le courrier/mail envoyé en juillet au moment de **la déclaration de loyer**

caf•fr

Ce N° d'utilisateur est composé de **14 caractères**.

Exemples :

# **Envoi d'identifiant**

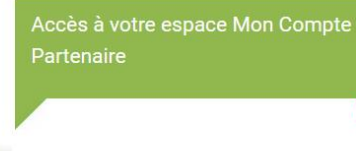

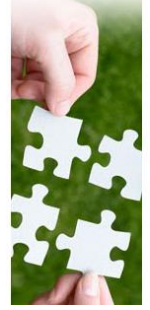

#### Bonjour.

Depuis l'été 2019, la Caf simplifie vos démarches en mettant à votre disposition une nouvelle offre de services destinée aux bailleurs sur le site caf.fr/Partenaire.

Nous avons constaté que vous n'avez pas accédé à votre espace personnel sécurisé. .<br>Sachez que des améliorations significatives ont été apportées, nous vous invitons donc à vous connecter

Pour rappel, votre identifiant de connexion rattaché uniquement<br>au n° utilisateur<mark>45675320380001</mark> est le suivant :

**LOG02900US** 

#### **Déclaration de loyer**

La Caf vous informe

#### caf-fr-

Télédéclarer les loyers, c'est facile **Boniour** 

Nous vous informons que vous pouvez, dès maintenant télédéclarer les loyers de vos locataires. Ces informations sont indispensables pour que la Caf puisse étudier leurs droits et continuer de verser l'aide personnelle au logement.

Rendez-vous sur le site https://caf.fr/partenaires, et connectez-vous à Mon Compte Partenaire, vous aurez besoin de votre identifiant et de votre mot de passe

En cas de perte de votre identifiant, cliquez sur « problème de connexion » et laissez-vous guider. Vous<br>aurez besoin de votre numéro d'utilisateur ci-dessous :

Rappel de votre numéro d'utilisateur : 146 00077850002

A bientôt sur caf.fr, La caisse d'Allocations familiales

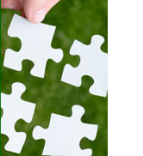